# УДК 004

ż

### **Разработка программы, генерирующей тепловую карту на языке программирования Python**

*Жуков Дмитрий Сергеевич Приамурский государственный университет им. Шолом-Алейхема Студент*

#### **Аннотация**

Целью данной статьи является разработки программы для генерации тепловой карты. Для достижения этой цели был использован язык программирования Python. В этой статье была разработана программа для генерации тепловой карты на языке программирования python.

**Ключевые слова:** Python, тепловая карта, программа, разработка.

# **Development of a program that generates a heat map in the Python programming language**

*Zhukov Dmitry Sergeevich Sholom-Aleichem Priamursky State University*

# **Abstract**

The purpose of this article is to develop a program for generating a heat map. To achieve this goal, the Python programming language was used. In this article, a program was developed to generate a heat map in the python programming language.

**Keywords:** Python, Heat map, program, development

Тепловая карта часто используется для визуализации возникновения или плотности событий. Существуют некоторые библиотеки Python или программное обеспечение, которые можно использовать для создания тепловой карты, например, QGIS, ArcGIS, Google Table Fusion и т.д. Алгоритм, который будет использоваться для создания тепловой карты в Python, - это оценка плотности ядра (KDE).

Цель исследования: разработка программы генерации тепловой карты на языке программирования Python.

З.Т. Хасенова в своей статье определила и рассмотрела современные инструменты для реализации и развертывания сервер приложения. Обоснована актуальность задачи для города Усть-Каменогорск. Дано описание и результат создание тепловой карты на основе доступных библиотек [1]. Р.Р. Мухаметзянов в своей статье рассматривает базовые возможности использования языка программирования Python для изучения курса алгоритмизации и программирования. Рассмотрены основные алгоритмические конструкции языка и особенности их реализации. В работе

продемонстрированы объектно-ориентированные возможности языка. Приведены примеры реализации различных программ и классов в этом языке [2]. А.О. Кизянов в своей статье рассказал, что такое тепловая карта, и реализован пример ее использования на отображении температуры воздуха в разное время [3]. Так же не мало важны иностранные источники [4].

Импортируем нужные нам библиотеки Python (Рис.1).

|               | import matplotlib.pyplot as plt |  |
|---------------|---------------------------------|--|
|               | import numpy as np              |  |
| import math   |                                 |  |
| import random |                                 |  |

Рис.1.Импорт библиотек

Далее необходимо создать точки, по которым будет строится тепловая карта, для этого воспользуемся генератором случайных чисел. При создании тепловой карты с использованием KDE нам необходимо указать радиус формы ядра и размер выходной сетки. Используем радиус 10 м и размер сетки 1 м. Нам нужно найти минимум и максимум x, y, чтобы сгенерировать порядковый номер x и y. Эти порядковые номера затем будут использоваться для построения сетки(Рис.2).

| x = [random.randrange( $\mathbb{0}_{\lambda}$ 50) for i in range(30)]        |  |  |
|------------------------------------------------------------------------------|--|--|
| $y =$ [random.randrange( $\overline{\theta_k}$ 50) for i in range(30)]       |  |  |
|                                                                              |  |  |
| grid_size=0.3                                                                |  |  |
| $h=10$                                                                       |  |  |
|                                                                              |  |  |
| $x_m$ in=min $(x)$                                                           |  |  |
| $x_m$ max $\equiv$ max $(x)$                                                 |  |  |
| y_min=min(y)                                                                 |  |  |
| $y_m$ max $\equiv$ max $(y)$                                                 |  |  |
|                                                                              |  |  |
| x_grid=np.arange(x_min-h <sub>i</sub> x_max+h <sub>i</sub> grid_size)        |  |  |
| y_grid=np.arange(y_min-h <sub><i>i</i></sub> y_max+h <sub>i</sub> grid_size) |  |  |
| x_mesh,y_mesh=np.meshgrid(x_grid,y_grid)                                     |  |  |

Рис.2. Подготовка данных к построению сетки

После построения сетки. Затем вычисляем центральную точку для каждой сетки. Это можно сделать, сложив сетки x и y с половиной размера сетки. Центральная точка будет использоваться позже для расчета расстояния каждой сетки до точек из набора данных (Рис.3).

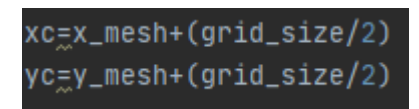

Рис.3. Вычисление центральной точки сетки

Чтобы вычислить плотность или интенсивность точек, используем функцию kde\_quartic. Эта функция имеет два аргумента: расстояние до точки (d) и радиус ядра (h) (Pис.4).

def kde\_quartic(d,h):  $dn = d/h$  $P=(15/16)*(1-dn**2)**2$ return P

Рис.4. Функция kde\_quartic

Вычисление значения плотности для каждой сетки. Делаем это в три цикла. Первый цикл предназначен для списка данных сетки или сетки. Второй цикл для каждой центральной точки этих сеток и третий цикл для вычисления расстояния от центральной точки до каждой точки набора данных. Используя расстояние, мы вычисляем значение плотности каждой сетки с помощью функции kde\_quartic, которая уже была определена ранее. Функция вернет значение плотности для каждого расстояния до точки данных. Затем мы суммируем все значения плотности для сетки, чтобы получить общее значение плотности для соответствующей сетки. Затем общее значение плотности сохраняется в списке (Рис.5).

| intensity_list=[]                                  |  |
|----------------------------------------------------|--|
| for $j$ in range(len(xc)):                         |  |
| $intensity_{row}$ []                               |  |
| for $k$ in range(len( $x c[0]$ )):                 |  |
| kde_value_list=[]                                  |  |
| for $i$ in range(len(x)):                          |  |
| d=math.sqrt((xc[j][k]-x[i])**2+(yc[j][k]-y[i])**2) |  |
| if $d \leq h$ :                                    |  |
| $p=$ kde_quartic(d <sub><i>L</i></sub> h)          |  |
| else:                                              |  |
| $p=0$                                              |  |
| kde_value_list.append(p)                           |  |
| p_total=sum(kde_value_list)                        |  |
| intensity_row.append(p_total)                      |  |
| intensity_list.append(intensity_row)               |  |

Рис.5. Вычисления значений плотности

Осталось с помощью библиотеки matplotlib визуализировать результат (Рис.6).

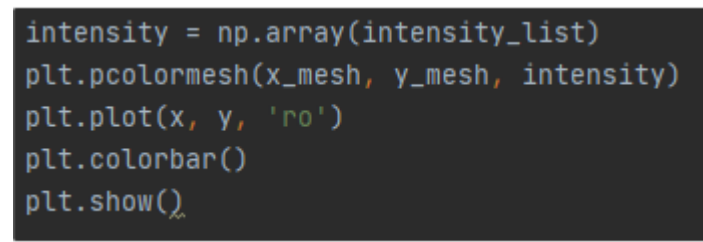

Рис.6. Визуализация результата

. Запустим программу дважды, так как точки генерируются случайно, получим 2 разных результата (Рис.7 и Рис.8).

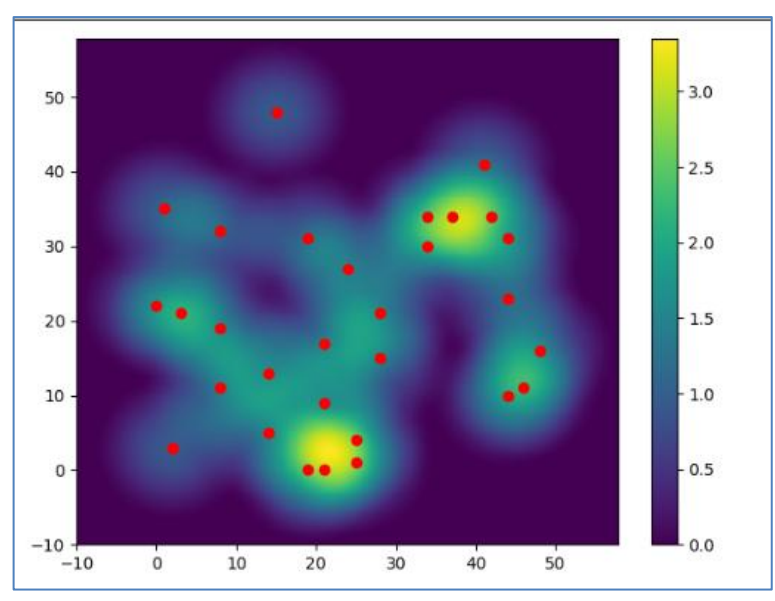

Рис.7. Результат выполнения первого запуска

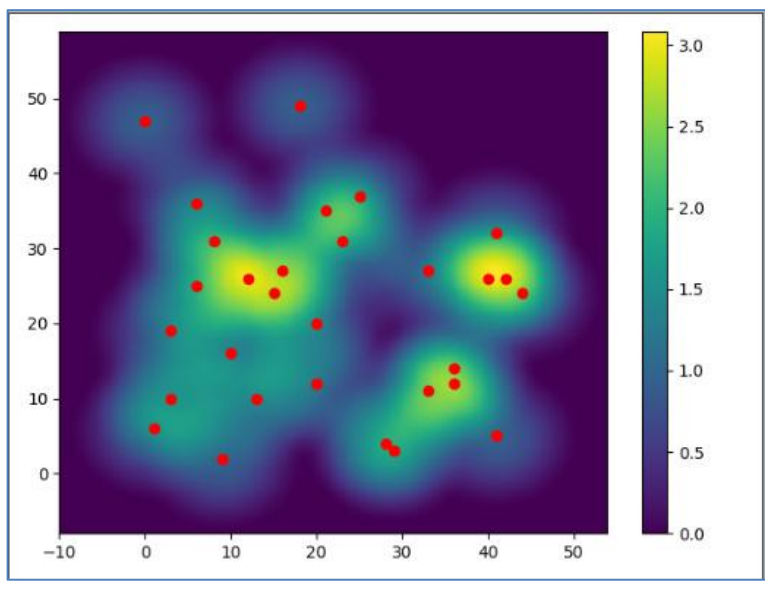

Рис.8. Результат выполнения второго запуска

Таким образом, была написана программа, для генерации тепловой карты на языке программирования Python.

# **Библиографический список**

- 1. Хасенова З.Т. Создание тепловой карты для визуализации данных // Фундаментальные и прикладные исследования в современном мире. 2017. № 20-1. С. 24-26.
- 2. Мухаметзянов Р.Р. Использование языка python для изучения алгоритмизации и программирования // Педагогическая информатика. 2014. № 1. С. 79-87.
- 3. Кизянов А.О. Создание тепловых карт на языке программирования python // Постулат. 2018. № 7 (33). С. 20.
- 4. Zhao S., Guo Y., Sheng Q., Shyr Y. Advanced heat map and clustering analysis using heatmap3 // BioMed Research International. 2014. Т. 2014. С. 986048.